## **Instructivo para Autores: Envío de trabajos**

1. Ingresar a http://sam-conamet2016.congresos.unc.edu.ar/

2. Desde el menú principal ir a: Congreso o Simposio (de acuerdo a donde desea enviar su trabajo)

3. Ingresar a la opción del menú: Envío de Resúmenes y Trabajos

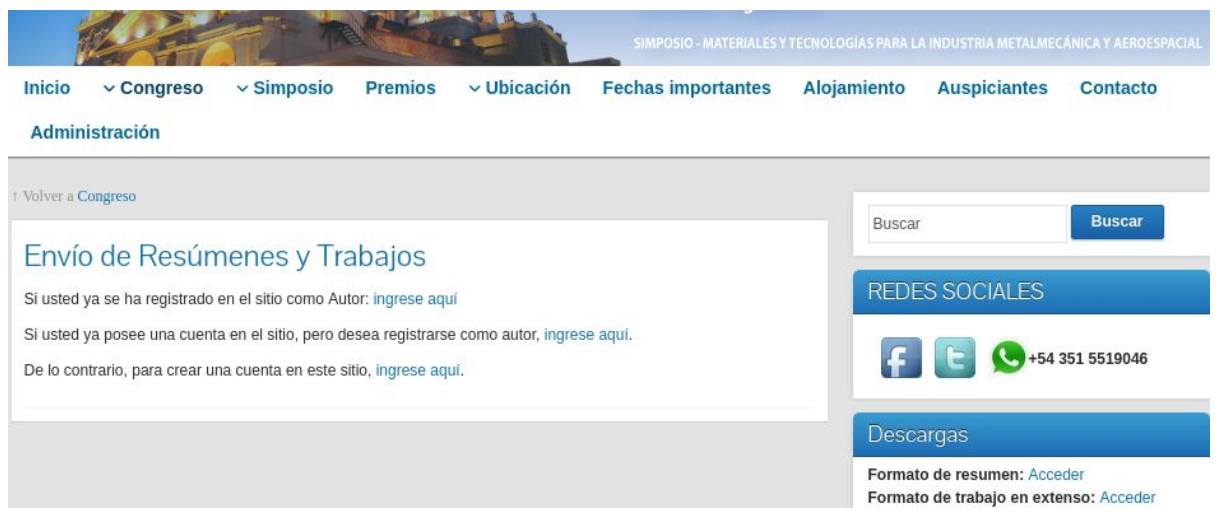

4. En esa página debe ingresar al link según corresponda su situación:

- *● Si usted ya se ha registrado en el sitio como Autor: ingrese aquí.*Debe acceder aquí cuando ya posea usuario y clave y tenga el rol Autor.
- *Si usted ya posee una cuenta en el sitio, pero desea registrarse como autor, ingrese aquí.*Debe acceder aquí cuando ya posea usuario y clave, pero **no**tenga el rol de Autor.
- *● De lo contrario, para crear una cuenta en este sitio, ingrese aquí.*Debe acceder aquí cuando **no**posea usuario y clave.

IMPORTANTE: Debe registrarse como Autor para poder enviar trabajos. No debe olvidarse de tildar la opción Autor:

Crear una cuenta como

Lector/a: Notificar por email cuando se publiquen presentaciones.

Autor: Pueden enviarse artículos a la conferencia.

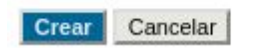

5. Una vez que haya ingresado al sitio con su usuario y clave y rol de Autor, ya podrá enviar un trabajo desde el link: [Nuevo envío]

6. Tiene que completar los 4 pasos para completar un envío, tal como se muestra en la imágen:

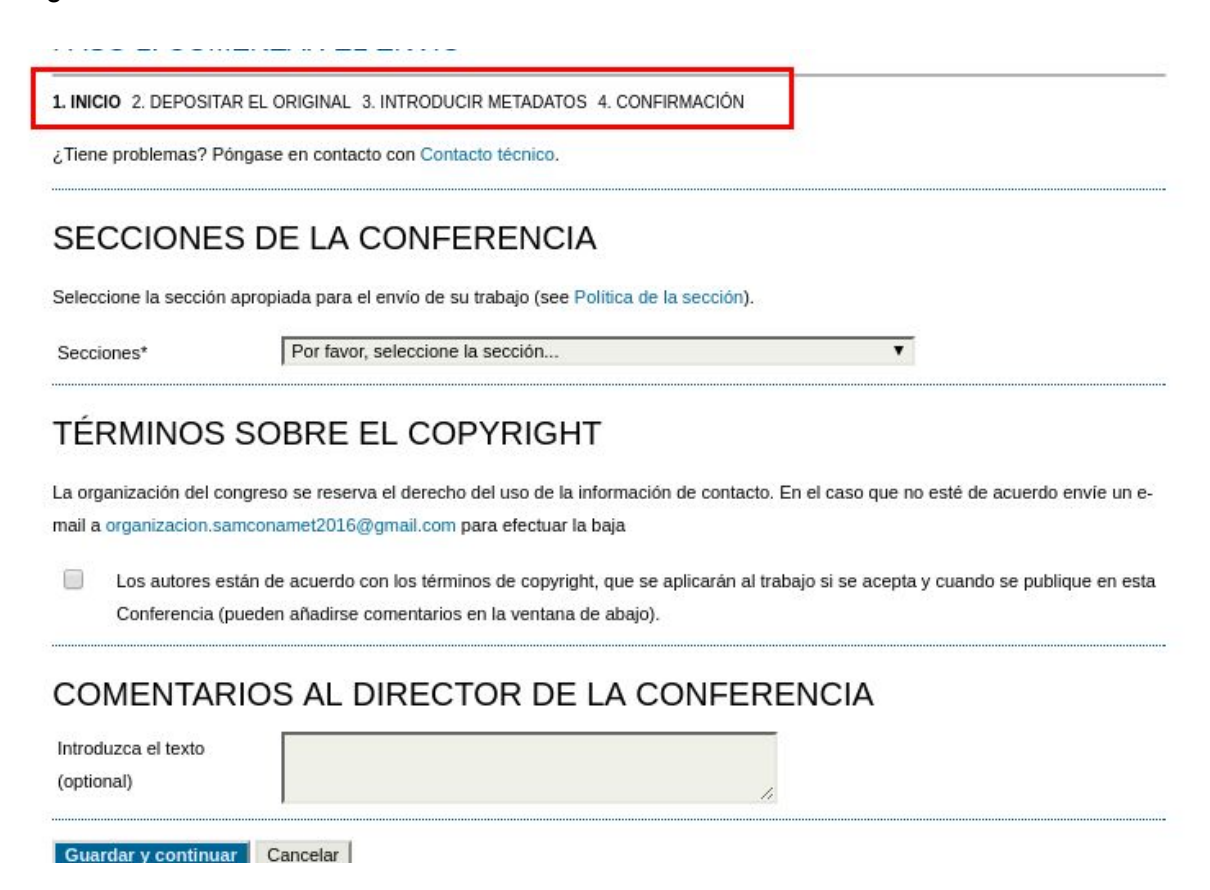

## TENER EN CUENTA:

En el 2º paso: DEPOSITAR EL ORIGINAL, primero debe hacer click en el botón "Seleccionar archivo" y una vez que lo seleccionó de su disco, debe hacer click en el botón "Subir":

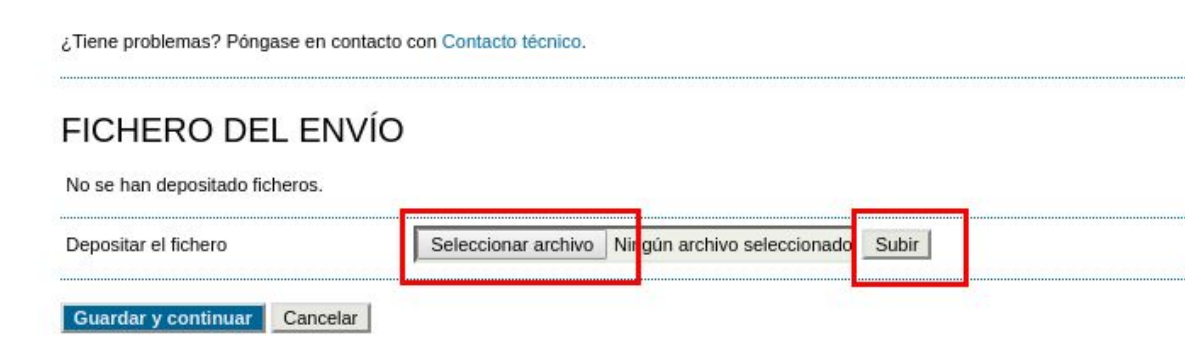

7. Desde el link del menú **ÁREA PERSONAL**, puede acceder a su bandeja principal, donde puede ver los trabajos enviados y cambiar sus datos personales:

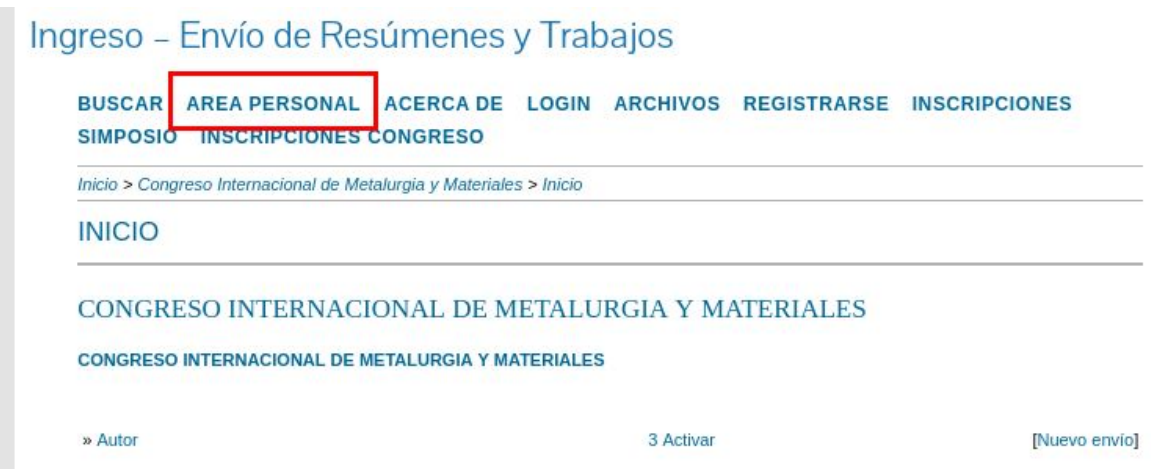